# **Downloading CuVee Software Programs**

## into Magnetic Card-based Apps

(RPN-65, -67, -97)

The walk-through below assumes that you've set **Safari's Downloads folder** to your *iPhone* or *iPad*. The steps are essentially the same if you prefer *iCloud Drive* (which has the advantage that the files will be accessible from any of your devices.)

To define the location of the Downloads folder:

- Go to Settings > Safari > Downloads and check your download location.
- Choose On My iPhone (or On My iPad) for this walk-through.

In the **Files app**, you should see something like this. Note that you can **rename** the **Downloads folder** by long-pressing on it. Similarly, you can make it appear under **Favourites**.

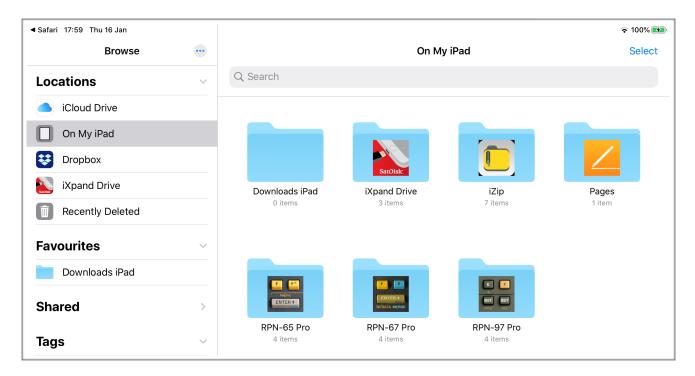

### The Task

On your **iPad**, download the program **"RPN Shopping App**" – found in the **Miscellaneous** section of **LibraryU** on the RPN-67 website (<u>https://www.cuveesoft.ch/rpn67/p11.html</u>) – into **RPN-97 Pro**.

On the web page in Safari, tap the **Download Card** button. Confirm by tapping **Download** in the dialog.

| Dpen Channel Design (E≭≁ | Do you want to download   | · · · · · · · · · · · · · · · · · · · | <i>units.</i><br>The flow, |      |
|--------------------------|---------------------------|---------------------------------------|----------------------------|------|
|                          | "RPN_Shopping.zip"?       | Download                              | rapezoidai and             | Down |
|                          | vvritten by Don Phillips. |                                       |                            | Down |

#### Tap Safari's download button, then the program name:

| 18:01 T | 'hu 16 Ja | n                               |       |                                                                                                    |              |          | 🗢 100% 🛃 |
|---------|-----------|---------------------------------|-------|----------------------------------------------------------------------------------------------------|--------------|----------|----------|
| <       |           |                                 | ΑА    | Cuveesoft.ch                                                                                                    | ى ئ          | $\frown$ | + 🗅      |
|         |           | Miscellar                       | ieous |                                                                                                    | Downloa      | ads      | Clear    |
|         |           | <b>RPN Shopp</b><br>Apr 5, 2018 | ing   | A little shopping app which will give you a paper tap<br>total of the prices, total taxes paid, and a grand tota | RPN_Shopping | ~        | Q<br>2   |

#### You're taken to the **Downloads folder**:

| ◀ Safari 18:01 Thu 16 Jan |                        |                            | 🗢 100% 📢 |  |  |
|---------------------------|------------------------|----------------------------|----------|--|--|
| Browse                    | 🗙 On My iPad           | Con My iPad Downloads iPad |          |  |  |
| Locations                 | Q Search               |                            |          |  |  |
| iCloud Drive              | <b>9</b>               | Name Date Size Kind Tags   |          |  |  |
| On My iPad                |                        |                            |          |  |  |
| Dropbox                   | zip                    |                            |          |  |  |
| iXpand Drive              | Zip                    |                            |          |  |  |
| Recently Deleted          | RPN_Shopping.zip       |                            |          |  |  |
| Favourites ~              | Today at 18:01<br>2 KB |                            |          |  |  |
| Downloads iPad            |                        |                            |          |  |  |

#### Tap the ZIP file to **uncompress** it:

| ◀ Safari 18:02 Thu 16 Jan |                        |                             | ⊋ 100% €2 |
|---------------------------|------------------------|-----------------------------|-----------|
| Browse                    | 🔇 On My iPad           | Downloads iPad              | Select    |
| Locations                 | Q Search               |                             |           |
| iCloud Drive              | <b>—</b> •             | Name Date Size Kind Tags    | Ⅲ         |
| On My iPad                |                        |                             |           |
| E Dropbox                 | zip                    |                             |           |
| iXpand Drive              | Zip                    |                             |           |
| Recently Deleted          | RPN_Shopping.zip       | RPN_Shopping.rpn67          |           |
| Favourites ~              | Today at 18:01<br>2 KB | 5 Apr 2018 at 11:58<br>9 KB |           |
| Downloads iPad            |                        |                             |           |

#### Note:

At this point, you may – as an **alternative method** – *long-press* the file, then choose *Share*, then *Mail* to email it to yourself. After receiving the email, tap the icon in the message to import the program.

In this walk-through, we're going to move the unzipped file to RPN-97 Pro's documents folder.

We do this by **long-pressing** the file, then choosing **Move**.

| ◀ Safari 18:03 Thu 16 Jan |                |                                        | 🗢 100% 📢 |
|---------------------------|----------------|----------------------------------------|----------|
| Browse                    | 😶 < On My iPad | Downloads iPad                         | Select   |
| Locations                 | Q Search       |                                        |          |
| iCloud Drive              | <b>—•</b>      | Name Date Size Kind Tags               |          |
| On My iPad                | Сору           | B                                      |          |
| 😻 Dropbox                 | Duplicate      | œ l                                    |          |
| iXpand Drive              | Move           | 8                                      |          |
| Tecently Deleted          | Delete         | RPN_Shopping.rpn67 5 Apr 2018 at 11:58 |          |
| Favourites                | Info           | 9 KB                                   |          |
| Downloads iPad            | Quick Look     | ۲                                      |          |

#### Destinations for the move are presented. Select RPN-97 Pro, then tap Move (top-right):

| I Safari 18:03 Thu 16 Jan |                                                   | ☞ 100% 🕶 |
|---------------------------|---------------------------------------------------|----------|
| Browse                    | Cancel                                            | Select   |
| Locations                 | Item will be moved to "RPN-97 Pro" on On My iPad. | 1        |
| iCloud Drive              | RPN_Shopping                                      |          |
| On My iPad                |                                                   |          |
| E Dropbox                 | ICloud Drive                                      | >        |
| iXpand Drive              | On My iPad                                        | ~        |
| Recently Deleted          | Downloads iPad                                    | >        |
|                           | GarageBand for iOS                                |          |
| Favourites                | iMovie                                            |          |
| Downloads iPad            | iXpand Drive                                      | >        |
| Shared                    | 📷 iZip                                            | >        |
| Tags                      | E Keynote                                         |          |
| Grau                      | Numbers                                           |          |
| e Gelb                    | 2 Pages                                           | >        |
| • Lila                    | RPN-65 Pro                                        | >        |
| Blau                      | RPN-67 Pro                                        | >        |
| Rot                       | RPN-97 Pro                                        | ~        |
|                           | Recents Browse                                    |          |

| Safari 18:04 Thu 16 Jan |        |                             |                              |                       | <b>२</b> 100% 🕎 |  |  |  |
|-------------------------|--------|-----------------------------|------------------------------|-----------------------|-----------------|--|--|--|
| Browse                  |        | On My iPad                  |                              |                       |                 |  |  |  |
| Locations               | $\sim$ | Q Search                    |                              |                       |                 |  |  |  |
| iCloud Drive            |        | <b>—</b> •                  | Name Date Siz                | e Kind Tags           |                 |  |  |  |
| On My iPad              |        |                             |                              |                       |                 |  |  |  |
| 😻 Dropbox               |        |                             |                              |                       |                 |  |  |  |
| iXpand Drive            |        |                             | A COLOR                      |                       |                 |  |  |  |
| Recently Deleted        | 1      | Downloads iPad              | SanDisk<br>iXpand Drive      | iZip                  | Pages           |  |  |  |
| Favourites              | ~      | 1 item                      | 3 items                      | 7 items               | 1 item          |  |  |  |
| Downloads iPad          |        |                             |                              |                       |                 |  |  |  |
| Shared                  | >      |                             |                              |                       |                 |  |  |  |
| Tags                    | ~      | ENTER +                     | W/DATA MERGE                 | DSZ 18Z               |                 |  |  |  |
| Grau                    |        | RPN-65 Pro<br>4 items       | <b>RPN-67 Pro</b><br>4 items | RPN-97 Pro<br>4 items |                 |  |  |  |
| 😑 Gelb                  |        |                             |                              |                       | 2               |  |  |  |
| 🛑 Lila                  |        |                             |                              |                       |                 |  |  |  |
| Ilau                    |        |                             | -                            | 07                    |                 |  |  |  |
| Rot                     |        | 7 items, 17.18 GB available |                              |                       |                 |  |  |  |

You'll see the moved file RPN\_Shopping.rpn97, ready for import into RPN-97 Pro.

(You'll also see three files containing *sqlite* in their names. These are the database files holding all your programs. *Don't tamper with them!* If you delete the files, RPN-97 Pro will revert to the default database. On the other hand, it's always a good idea to keep a backup copy of these files in a safe place.)

| Safari 18:04 Thu 16 Jan |        |                                |                                |                                | 🗢 100% 🌌                    |
|-------------------------|--------|--------------------------------|--------------------------------|--------------------------------|-----------------------------|
| Browse                  |        | 🗸 On My iPad                   | RPN-9                          | 7 Pro                          | Select                      |
| Locations               | ~      | Q Search                       |                                |                                |                             |
| iCloud Drive            |        | <b>—</b> •                     | Name Date Size                 | e Kind Tags                    | □                           |
| On My iPad              |        |                                |                                |                                |                             |
| Dropbox                 |        |                                |                                |                                |                             |
| iXpand Drive            |        |                                |                                |                                | USZ ISZ                     |
| Recently Deleted        |        | HP97Cards.sqlite-              | HP97Cards.sqlite-wal           | HP97Cards.sqlite               | RPN_Shopping.rpn67          |
| Favourites              | $\sim$ | shm<br>Today at 17:36<br>33 KB | 27 Dec 2019 at 14:15<br>218 KB | 14 Nov 2019 at 23:13<br>1.2 MB | 5 Apr 2018 at 11:58<br>9 KB |
| Downloads iPad          |        |                                |                                |                                |                             |

We're done! Tap the file RPN\_Shopping.rpn97, and RPN-97 Pro will open.

Go to a card to overwrite, or create a new one, then tap the **Share** button.

Choose Import from Files and tap Write Card to save the data to the card.

| +                             | Cards              | Q     | HP-97 [RUN]       |               |                   |                                    | L    | _oad Card | Write Card        | Û     |
|-------------------------------|--------------------|-------|-------------------|---------------|-------------------|------------------------------------|------|-----------|-------------------|-------|
| Q Fin                         | d in title         |       | Created: 16.01.20 |               |                   | Untitled Pro                       | gram | F         | RPN-97 Activities |       |
| (Uncla                        | ssified)           |       | Modified: never   |               |                   | (Unclassified<br>PC: 008 , X: 0.00 | d)   | Oper      | n/Paste Program   | 1     |
| <b>Untitled</b><br>(Unclassif | I Program<br>ied)  |       |                   |               |                   |                                    |      | SI        | nare Program      |       |
| Astron                        | omy                |       |                   |               |                   |                                    |      | E-ma      | ail Program Card  | ł     |
| Solar Po                      | <b>osition 2</b>   |       | Card Content      | St            | teps/Max: 000/999 |                                    |      | Im        | port from Files   |       |
| Financ                        | e                  |       |                   |               |                   |                                    |      |           |                   |       |
| Manhat<br>Finance             | tan Value          |       |                   |               |                   |                                    |      | E         | xport to Files    |       |
| Math                          |                    |       |                   |               |                   |                                    |      |           |                   |       |
| Collatz<br>Math               | Conjecture         |       |                   |               |                   |                                    |      |           |                   |       |
| Fibonac<br>Math               | ci                 |       |                   |               |                   |                                    |      |           |                   |       |
| Gamma<br>Math                 | Function           |       |                   |               |                   |                                    |      |           |                   |       |
| Linear E                      | Equations in 9 Un  | nkno  |                   |               |                   | Card Labels:                       |      |           | With Regs         |       |
| Rationa<br>Math               | I Arithmetic in Fl | loati |                   |               |                   |                                    |      |           |                   |       |
| Tests 8                       | & Demos            |       | Conve             | rt from HP-67 |                   | A                                  | в    | с         | D D               | E     |
| Charact<br>Tests & De         | ter Set for TEXT   |       | Flag 0            | Flag 1        | Flag 2            | Flag 3                             |      | Mode      | DSP 2 -           | -   + |
| Direct S<br>Tests & De        | Stack Access       |       |                   |               |                   |                                    |      | AD GRD    | FIX SCI           | ENG   |
| Evtondo                       | ad Functione 2     |       |                   |               |                   |                                    |      |           |                   |       |

#### NOTE

The action Import from Files picks the alphabetically first program it finds.

If you have several files ready for import, you may **rename** the file you're interested in, for example by starting its name with the number 1. (*Long-press* the file icon.) This will not affect the title of the program.